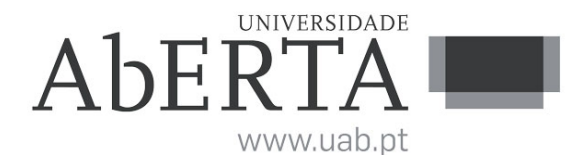

Ministério da Ciência Tecnologia e Ensino Superior

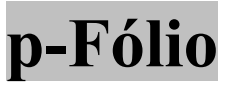

## U.C. 21020 – Licenciatura em Engenharia Informática Computação Gráfica

### 5 de fevereiro de 2019

# -- INSTRUÇÕES --

- O estudante deverá responder à prova na folha de ponto e preencher o cabeçalho e todos os espaços reservados à sua identificação, com letra legível.
- No caso de provas com escolha múltipla, sem grelha de resposta, deverá indicar a resposta correcta na folha de ponto, indicando o número da pergunta e a resposta que considera correcta.
- No caso de provas com escolha múltipla, com grelha de resposta, tabela e/ou espaços para preenchimento, deverá efectuar as respostas no enunciado, pelo que o mesmo deverá ser entregue ao vigilante, juntamente com a folha de ponto, não sendo permitido ao estudante levar o enunciado.
- Verifique no momento da entrega da(s) folha(s) de ponto se todas as páginas estão rubricadas pelo vigilante. Caso necessite de mais do que uma folha de ponto, deverá numerá-las no canto superior direito.
- Em hipótese alguma serão aceites folhas de ponto dobradas ou danificadas.
- Exclui-se, para efeitos de classificação, toda e qualquer resposta apresentada em folhas de rascunho.
- Os telemóveis deverão ser desligados durante toda a prova e os objetos pessoais deixados em local próprio da sala de exame.
- A prova é constituída por 2 páginas e termina com a palavra FIM. Verifique o seu exemplar e, caso encontre alguma anomalia, dirija-se ao professor vigilante nos primeiros 15 minutos da mesma, pois qualquer reclamação sobre defeito(s) de formatação e/ou de impressão que dificultem a leitura não será aceite depois deste período.
- Utilize unicamente tinta azul ou preta.
- Responda às questões de forma clara, sucinta, e apresente todos os cálculos.
- Quando solicitado, apresente ainda uma representação gráfica do resultado final obtido na questão.
- A cotação de cada uma das questões é indicada junto do enunciado da mesma.
- A prova é SEM CONSULTA. Todos os elementos necessários à resolução são fornecidos no enunciado.

#### Duração: 90 minutos

#### QUESTÃO 1 (3 valores)

Recorra ao algoritmo Bresenham para calcular as coordenadas de todos os pixels que representam a reta entre  $A(20, 10)$  e  $B(30, 18)$ . Elabore uma tabela que mostre os ciclos interativos do início ao final do cálculo. Mostre graficamente o resultado final (grelha de pontos).

#### QUESTÃO 2 (3 valores)

Calcule com o algoritmo do Ponto Médio as coordenadas de todos os pixels necessários para representar uma circunferência com os seguintes valores: Raio (r) = 10 e Centro = (3, 4). Elabore uma tabela com todas as etapas de interação e respetivos resultados. Mostre graficamente o resultado.

\_\_\_\_\_\_\_\_\_\_\_\_\_\_\_\_\_\_\_\_\_\_\_\_\_\_\_\_\_\_\_\_\_\_\_\_\_\_\_\_\_\_\_\_\_\_\_\_\_\_\_\_\_\_\_\_\_\_\_\_\_\_\_\_\_\_\_\_\_\_\_\_\_\_\_\_\_\_\_\_\_\_

## QUESTÃO 3 (6 valores)

Codifique em JOGL um programa que desenhe círculos de cores e tamanhos diferentes com projeção ortográfica. Na apresentação do programa deverá minimamente:

- Especificar a funções init(), display() e reshape(), definindo todas as linhas de código necessárias para definição de janela-visor, projeção espacial, configuração da cor, entre outras, que julgue serem necessárias para conseguir que o programa execute o solicitado;
- $\bullet$  Identificar as bibliotecas (*import*) necessárias para o código compilar;
- Especificar a função main(), definindo os comandos necessários para a instanciação do objeto e criação da visualização;
- Comentar o código, explicando o que ele faz em cada linha;

```
import java.awt.*; 
import java.awt.event.WindowAdapter;
import java.awt.event.WindowEvent;
import javax.media.opengl.*; 
import javax.media.opengl.glu.GLU; 
import java.util.Random; 
import com.sun.opengl.util.Animator;
import com.sun.opengl.util.GLUT; 
@SuppressWarnings("serial") 
public class CirculosVariantes extends Frame implements GLEventListener { 
 static int HEIGHT = 800, WIDTH = 800;
 static GL gl; // interface para o OpenGL
 static GLUT glut = new GLUT(); // interface para a GLUT
 static GLCanvas canvas; // uma frame desenhável
 static GLCapabilities capabilities;
  Random rand; 
 static Animator animator;
 public CirculosVariantes() { 
  capabilities = new GLCapabilities();
  canvas = new GLCanvas();
  canvas.addGLEventListener(this);
  add(canvas, BorderLayout.CENTER);
  gl = canvas.getGL();
  rand = new Random();
  addWindowListener(new WindowAdapter() {
    public void windowClosing(WindowEvent e) { 
    animator.stop();
     System.exit(0); 
    } 
   }); 
  } 
 public void init(GLAutoDrawable drawable) { 
  \text{animator} = \text{new} Animator (canvas);
  animator.start(); // thread iniciado
  } 
 public void reshape (GLAutoDrawable drawable, int x, int y, int width, int
height) { 
  WIDTH = width;HEIGHT = height; gl.glClearColor(0.0f, 0.5f, 0.5f, 0.5f); 
   gl.glMatrixMode(GL.GL_PROJECTION); 
   gl.glLoadIdentity(); 
   gl.glOrtho(0, width, 0, height, -1.0, 1.0); 
  gl.glMatrixMode(GL.GL MODELVIEW);
   gl.glLoadIdentity(); 
   gl.glViewport(0, 0, width, height); 
  } 
 void drawCircle () { 
  double r;
  r = \text{rand.nextDouble}() * 100f; glut.glutWireSphere(r, 50, 50); 
 } 
 public void display(GLAutoDrawable drawable) { 
   gl.glClear (GL.GL_COLOR_BUFFER_BIT|GL.GL_DEPTH_BUFFER_BIT);
```

```
 gl.glLoadIdentity(); 
   gl.glTranslated(100.0f, 150.0f, 0.0f); 
   gl.glPushMatrix(); 
   for (int i = 0; i \le 30; +i)
     { 
     gl.glColor3f(rand.nextFloat(),rand.nextFloat(),rand.nextFloat());
      gl.glTranslated(rand.nextFloat()*200.0f, rand.nextFloat()*300.0f, 
0.0f;
     drawCircle(); 
    } 
   gl.glPopMatrix(); 
   // torna refrescamento de desenho mais lento
   try { 
   Thread.sleep(200);
   } catch (Exception ignore) { 
    } 
  } 
public static void main(String[] args) { 
  CirculosVariantes pfolio = new CirculosVariantes();
   pfolio.setTitle("Pfólio"); 
   pfolio.setSize(WIDTH, HEIGHT); 
  pfolio.setVisible(true); 
  } 
}
```

```
FIM
```